## **ALEKS Placement Test (v2) Instructions**

You will be taking the ALEKS placement test for mathematics. The instructions that follow explain how to access the test and how to use the Prep Modules included with the test.

1. Start by going to [www.aleks.com](http://www.aleks.com/) and click on the "sign up now" link.

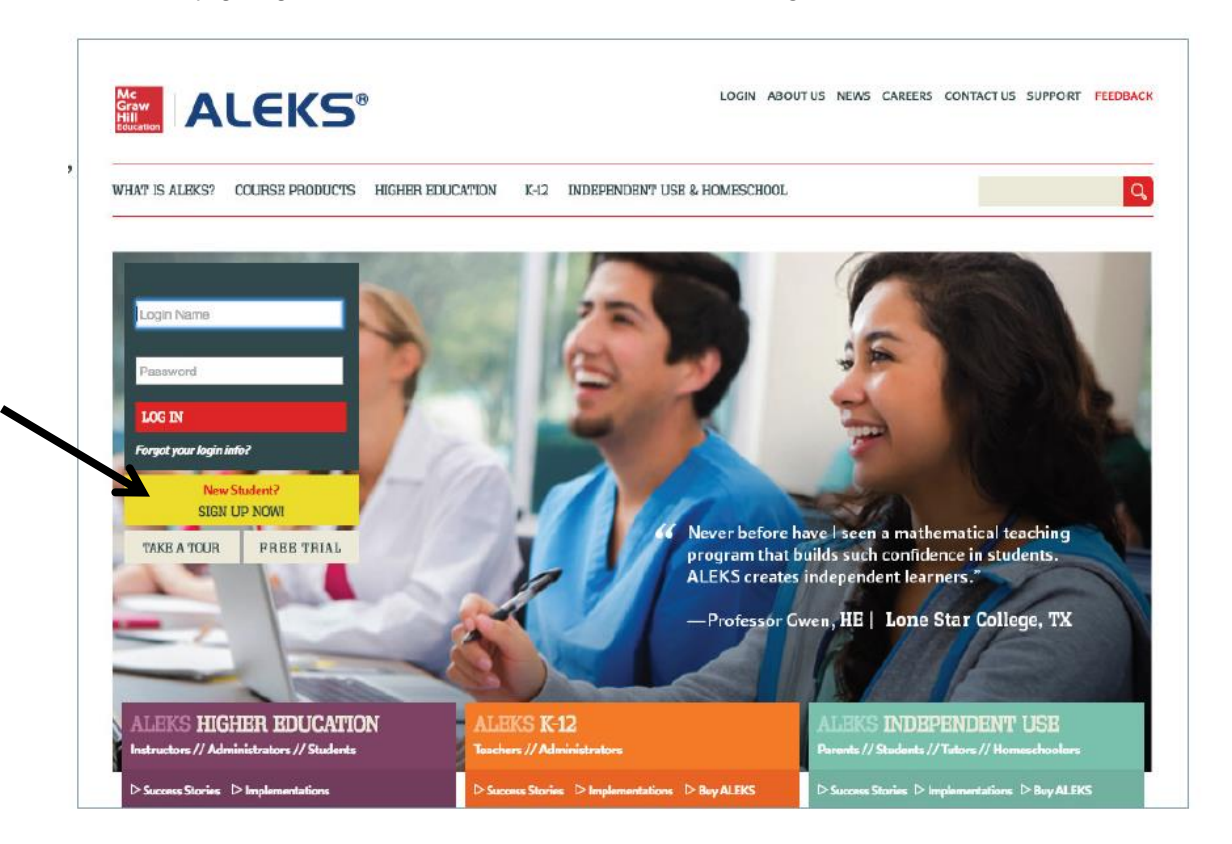

2. Enter the course code: **XCA3V-PYLKX** in the space provided. Click the "continue" button.

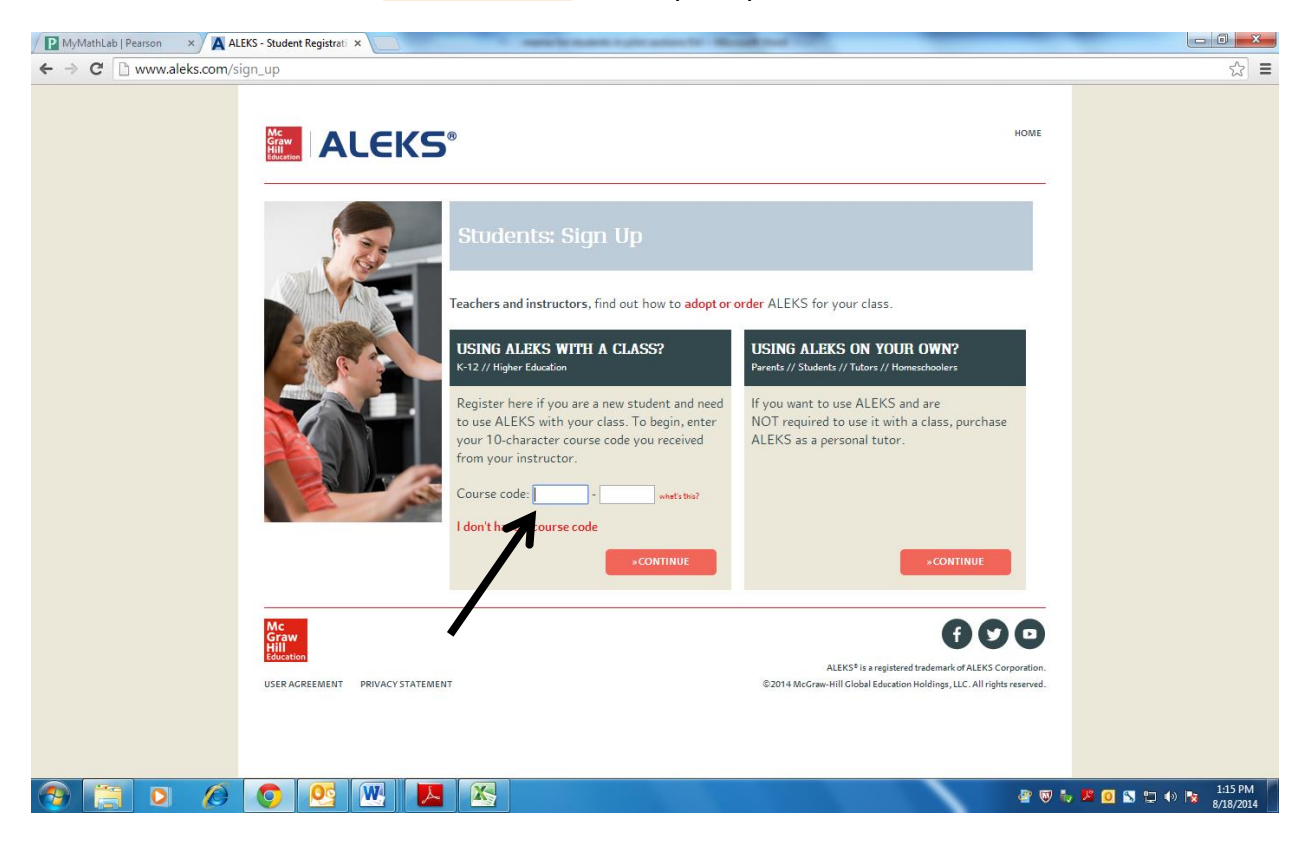

3. You will see the following screen. Click the "continue" button.

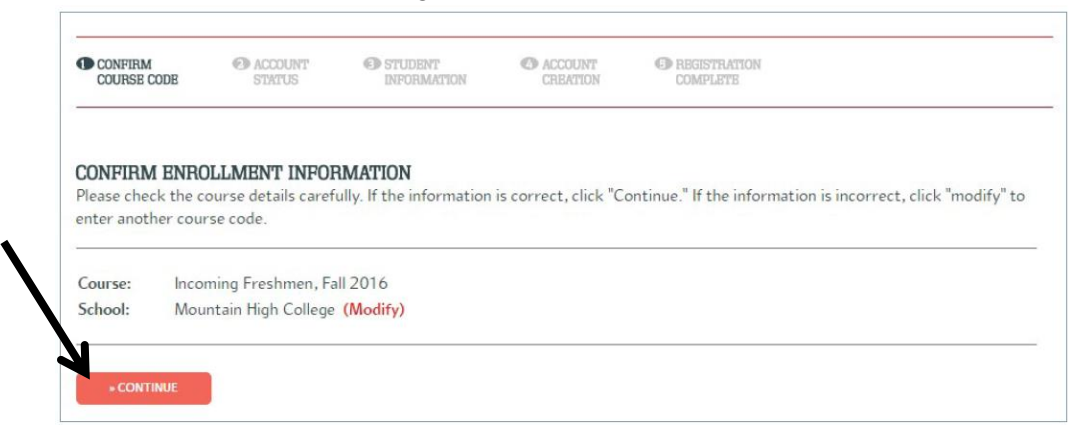

4. The next screen will ask you chose one of two options: "I have never used ALEKS before" or "I have an ALEKS login name." Choose the appropriate one.

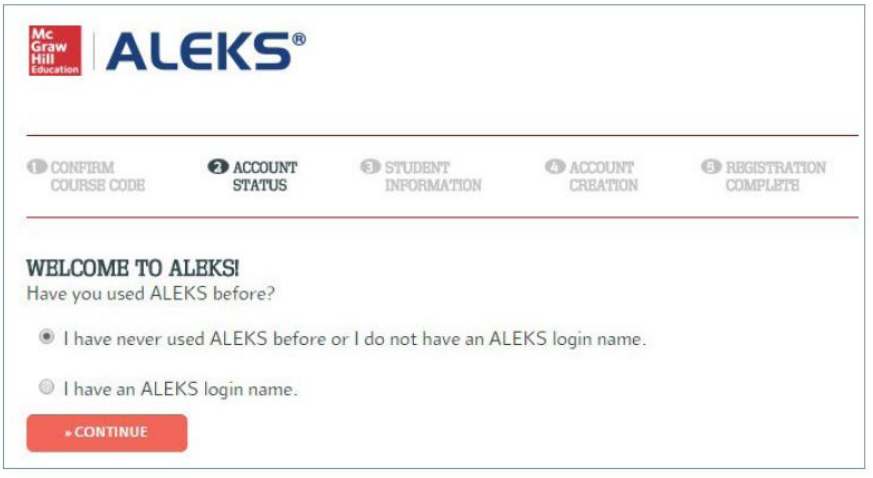

5. If you have never used ALEKS before, you will be asked to enter some personal information and to create a password.

**IMPORTANT: Be sure to enter your LCCC student ID number in the appropriate box. This ensures that your advisor will be able to access your score.**

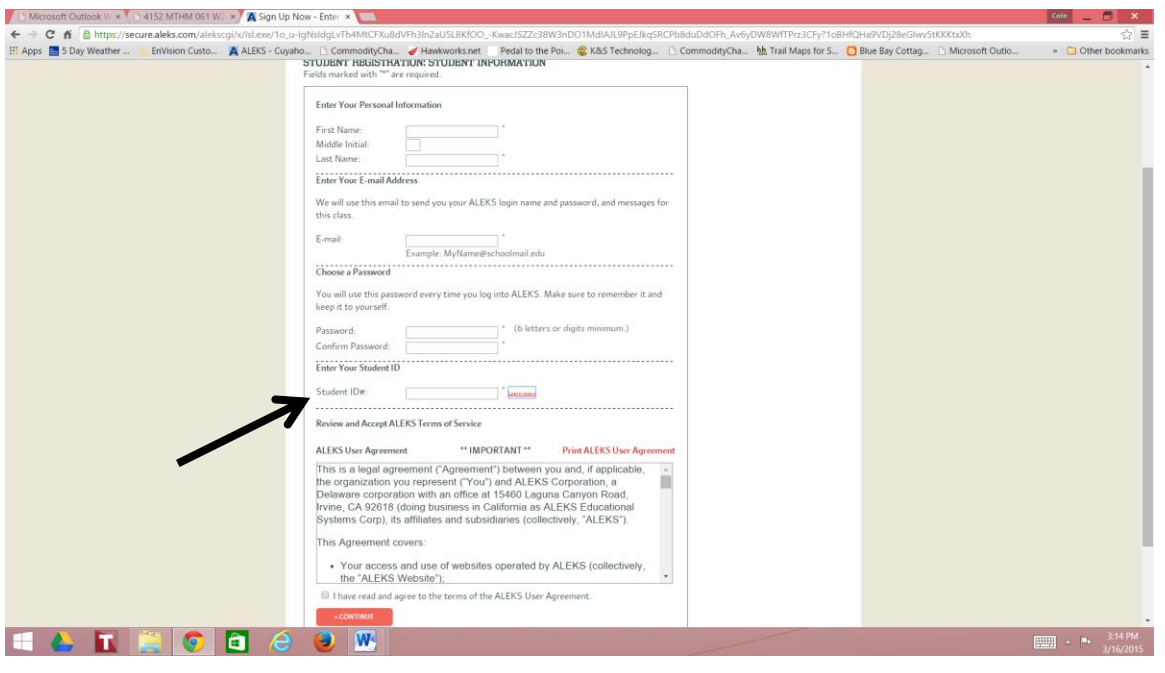

6. Once you have completed the registration, click the "continue" button. The next screen will contain your assigned login name. Make a note of this login name. You will need it to login to use the Prep review Modules or to retake the placement test.

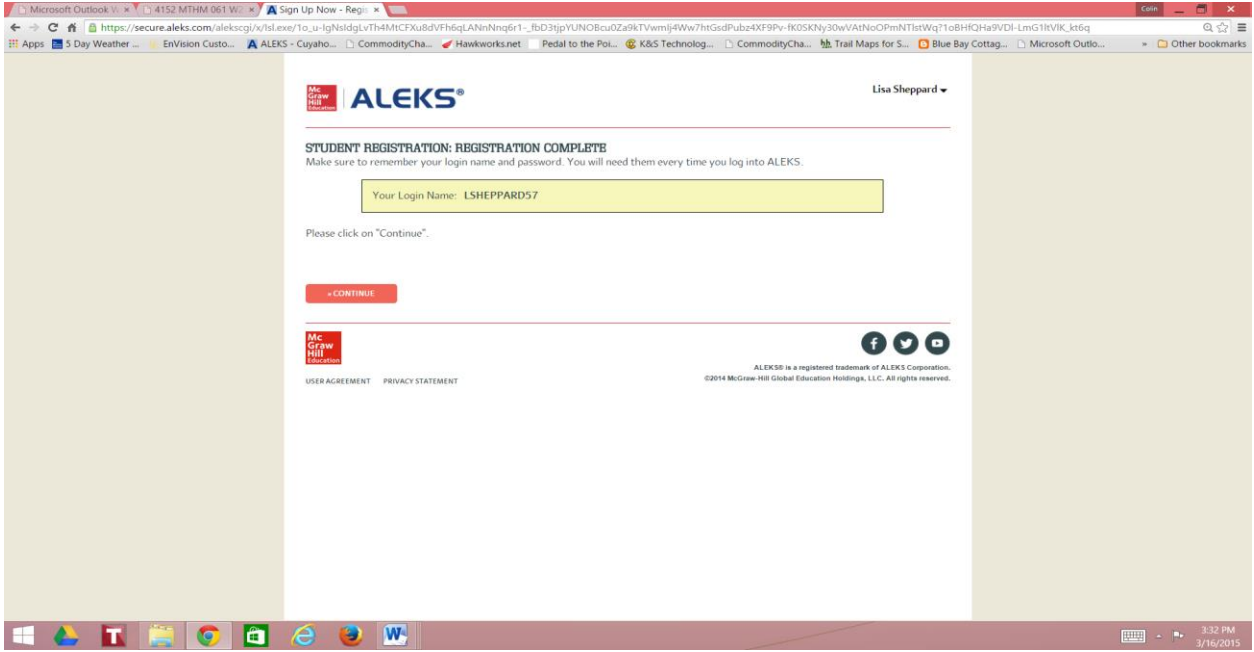

- 7. Click "continue" until you see the following screen.
- 8. Click the "next" button to begin.

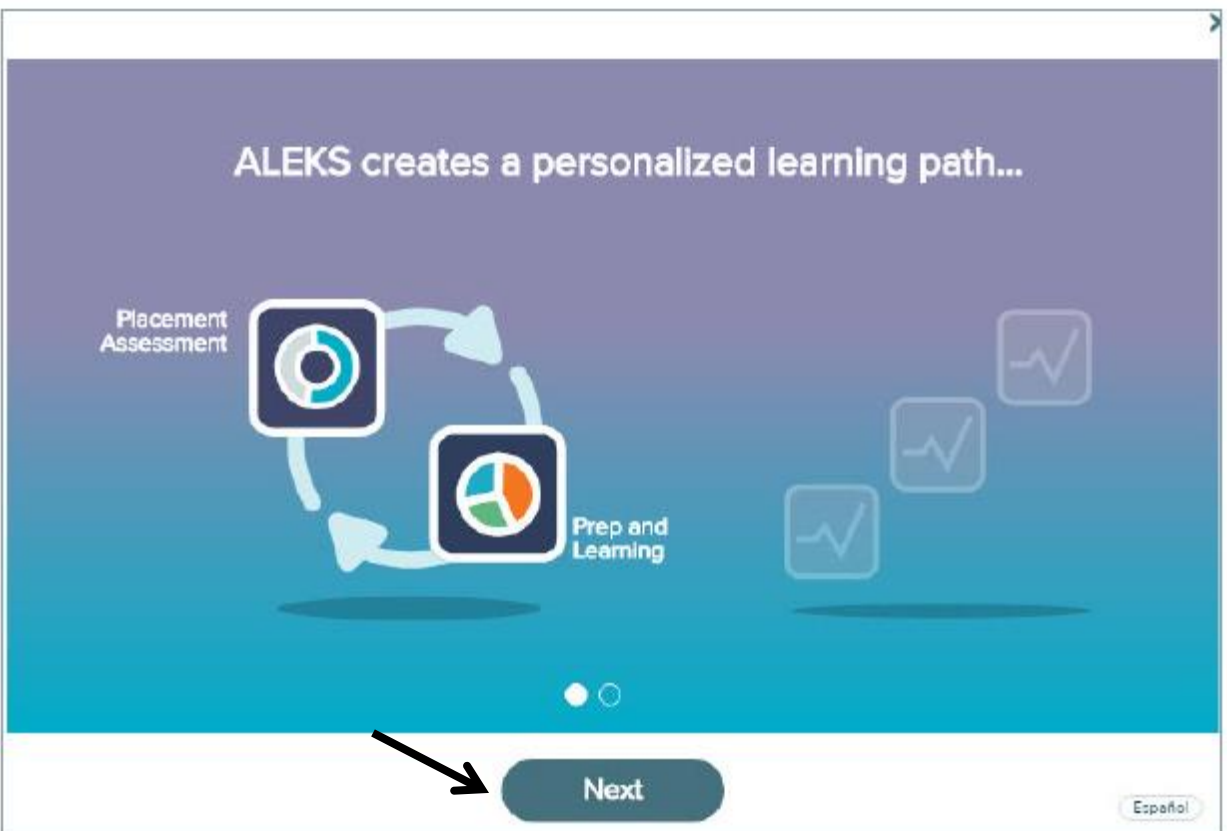

9. You will be asked to answer some survey questions.

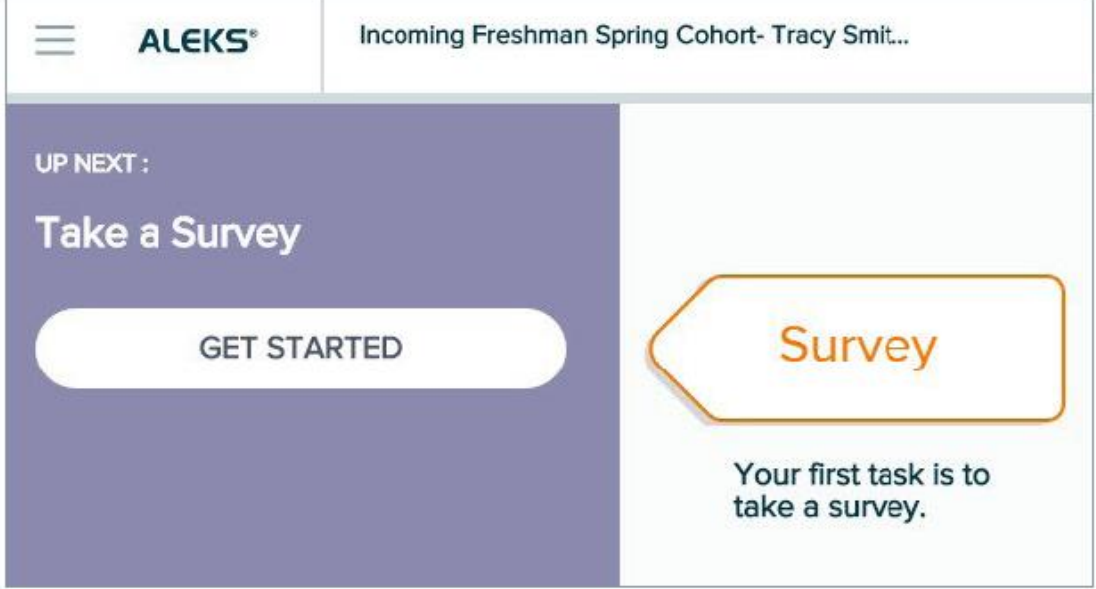

10. You will need to take the Tools Tutorial to learn how to enter answers in the placement test.

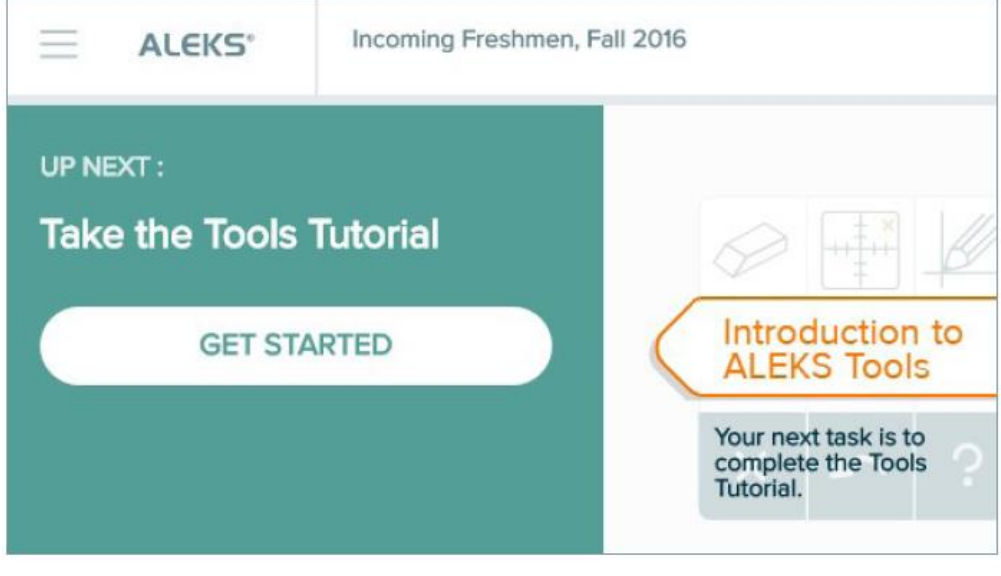

## **STOP**

11. After you finish the survey and the tutorial, you will need one of the Testing Center staff to enter the password so you can begin the assessment.

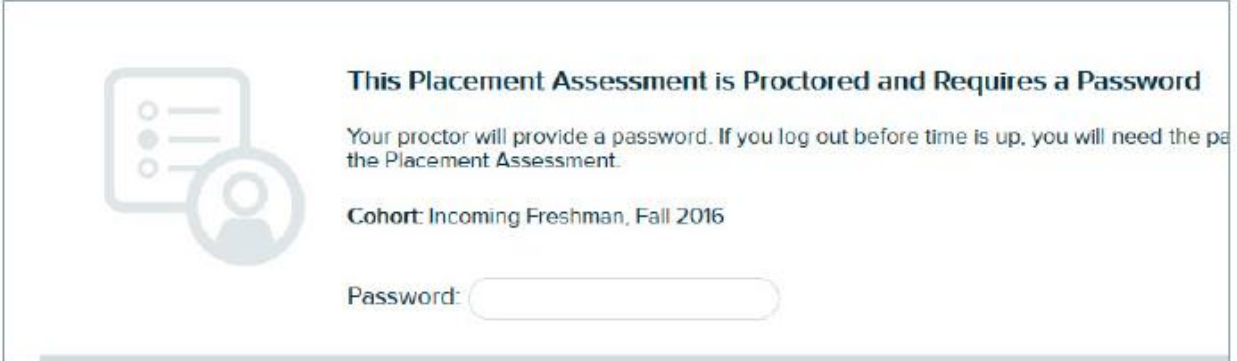

Be sure to do your best on the test. There will be an on-screen calculator for use on problems that require it.

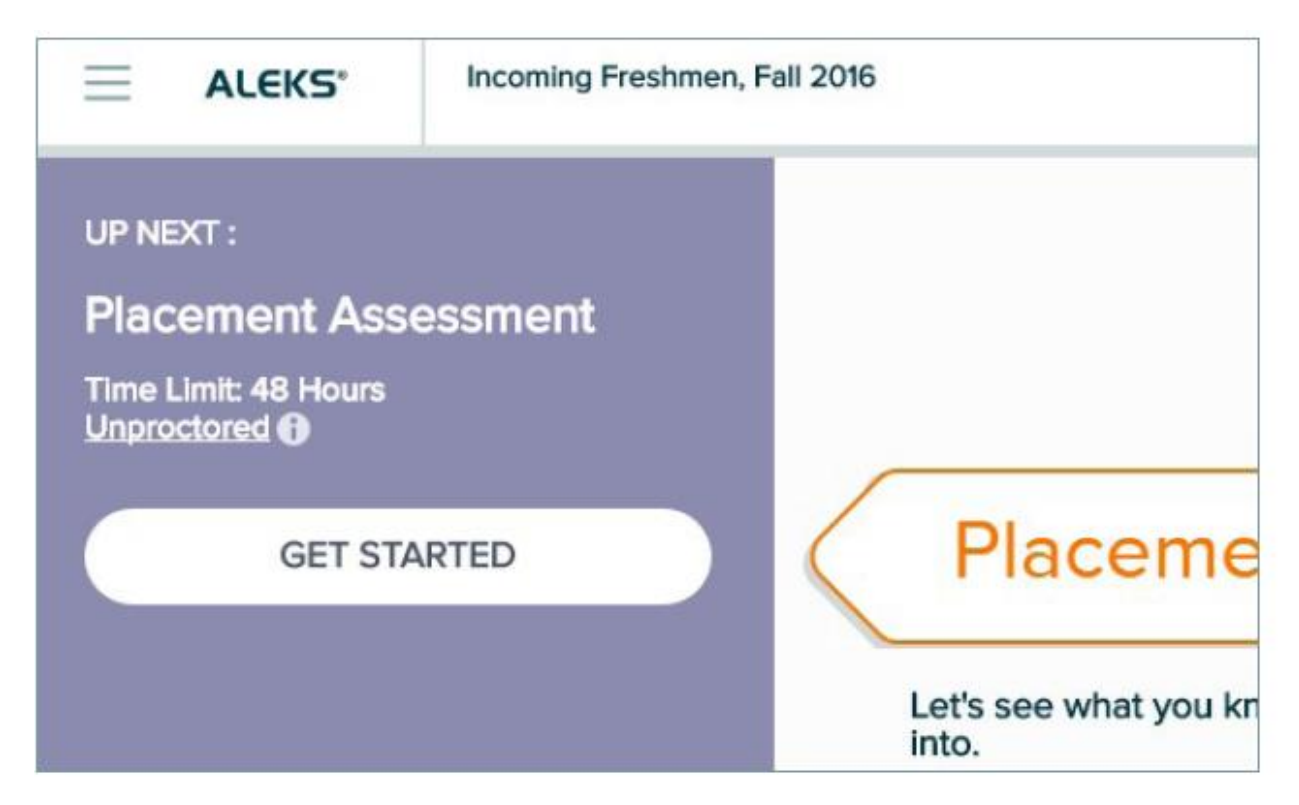

12. After you complete the test and obtain your results, click "next" or "continue" until you see the following screen. You are now finished with the mathematics placement assessment.

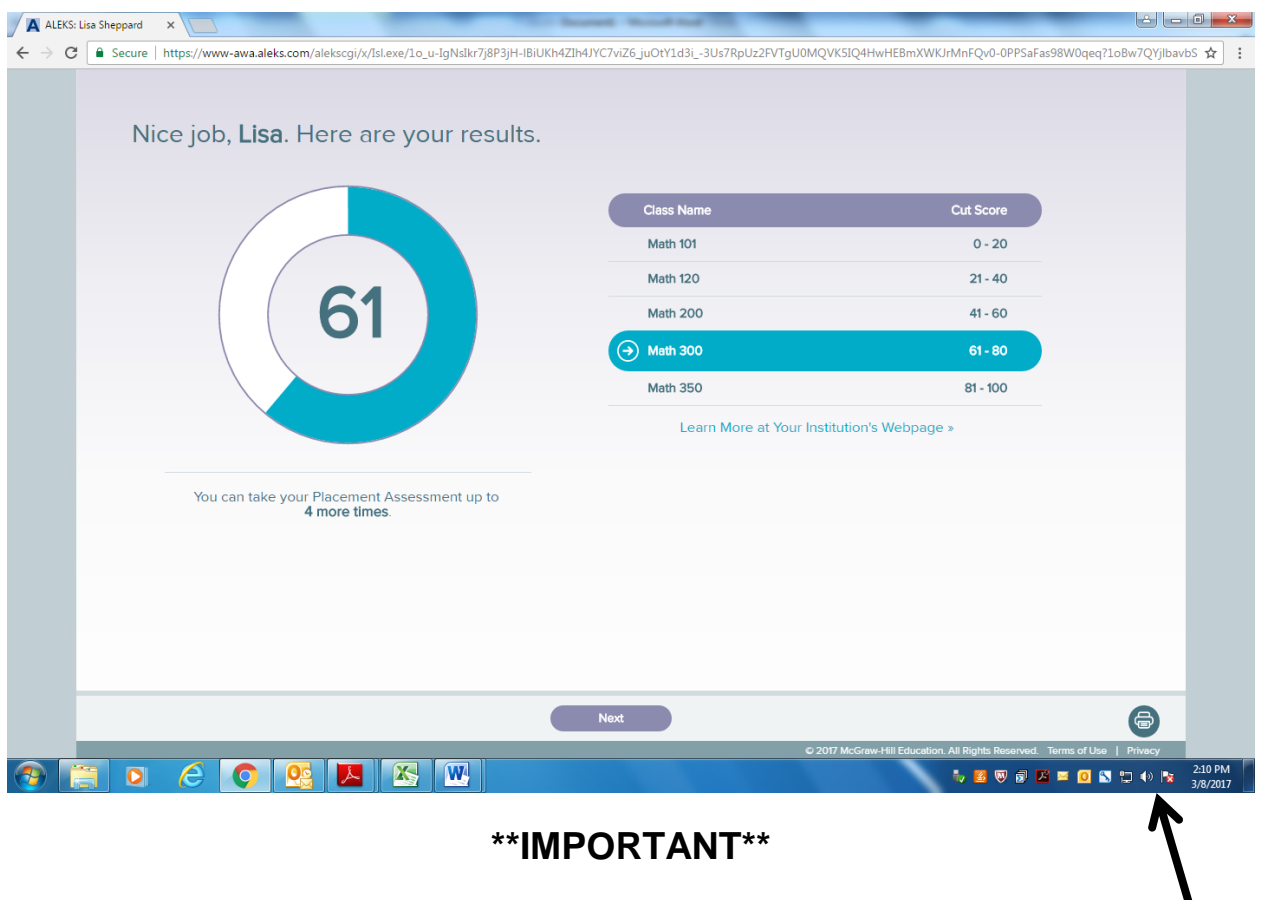

**Be sure to press the print icon before exiting the program.**

The test comes with a 1-year access to a Prep and Learning Module that you are free to use on your own to practice. After you have spent at least eight hours practicing in the Prep and Learning Module, you are able to retake the placement assessment to attempt to improve your placement. ALEKS will recommend a Prep and Learning Module for you to start with, but you may choose a different one if you wish. You will only have access to the one Module you select. You cannot change the choice at a later date. Use your ALEKS login and password to access the Prep and Learning Module on your own.

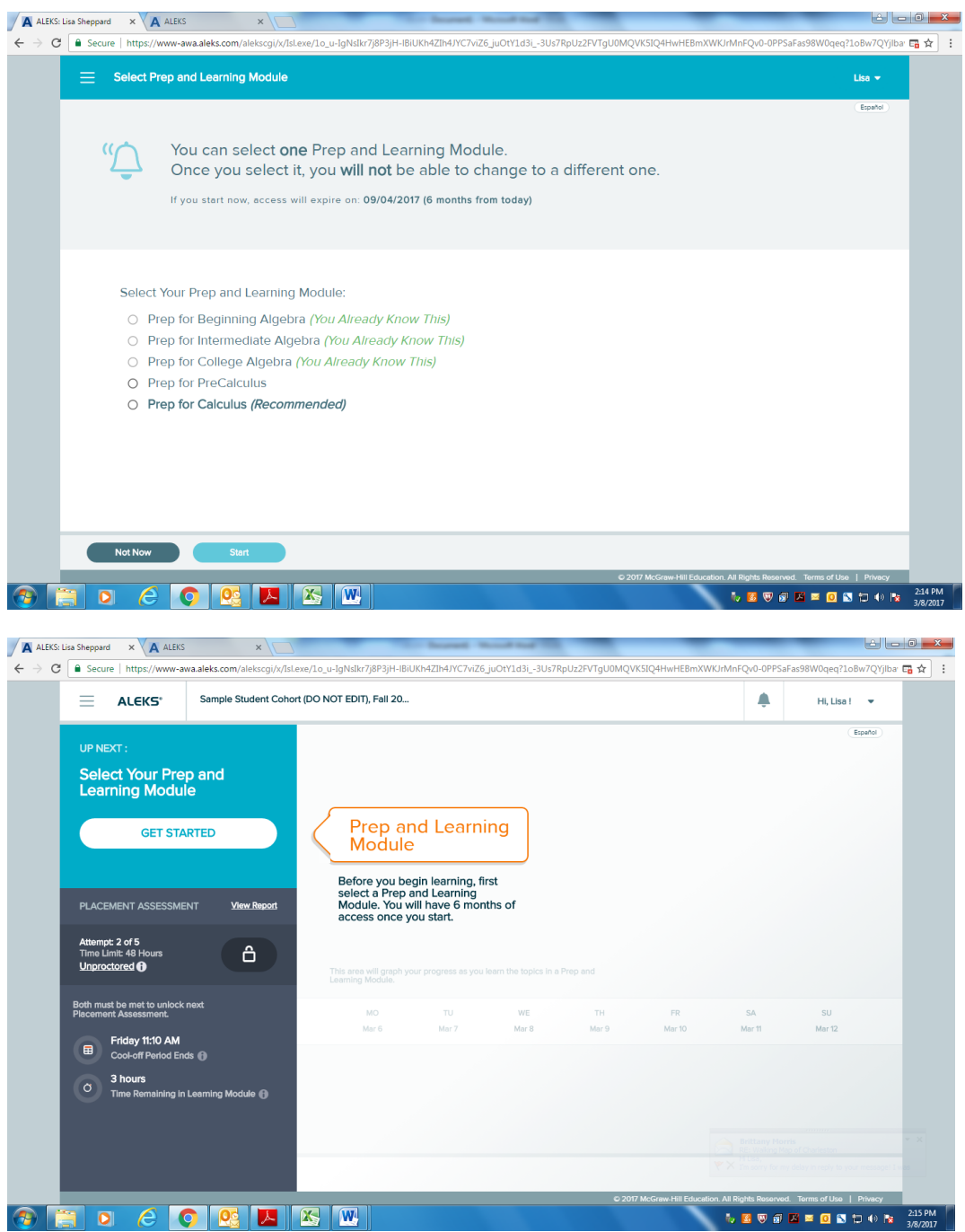

See a staff member to complete the Reading and Writing assessment portions, if required.